## OR60 Mobile App www.theorsociety.com/app

Download the OR60 Mobile App from <a href="https://www.theorsociety.com/app">www.theorsociety.com/app</a> for your mobile platform: iPhone, iPad or Android.

You will be redirected to the appropriate app store to download the Engagefully platform, which houses The OR Society app.

You will be prompted to open the Engagefully app and search for your organisation. Enter 'The Operational Research Society' in the search field and click the search icon.

The OR Society will be one of the choices that is returned – click on the ORS icon to enter the app.

You will be prompted to create a personalised app experience by setting up an account. Please add as much or as little functionality as you prefer. To take advantages of features such as messaging delegates, speakers or exhibitors, click on the MORE menu to see your account and update your profile. An account is not necessary if you would like to only access the event information.

NOTE: The only way that your contact information will show in the attendee directory or you will be available for messaging is if you create an account and enable those features in your profile.

You will find all OR60 event information, including the full programme, in the EVENTS area of the app. You will be able to view the entire programme or search for sessions by stream or by day.

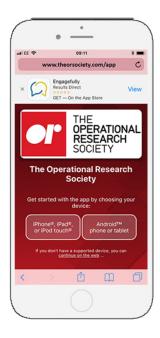

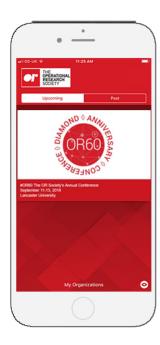